# Start Here

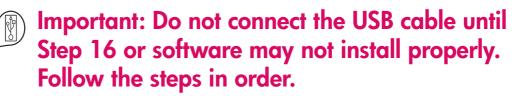

If you have problems during setup, see **Troubleshooting** in the last section.

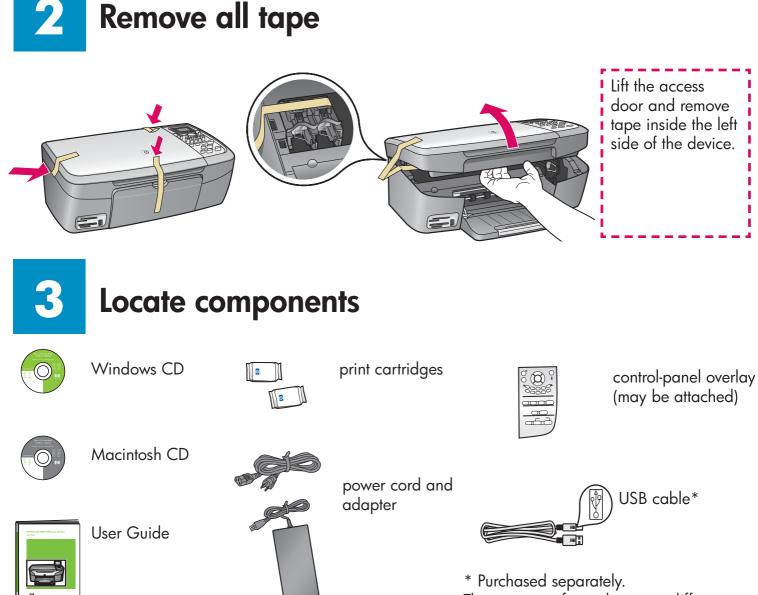

The contents of your box may differ.

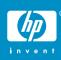

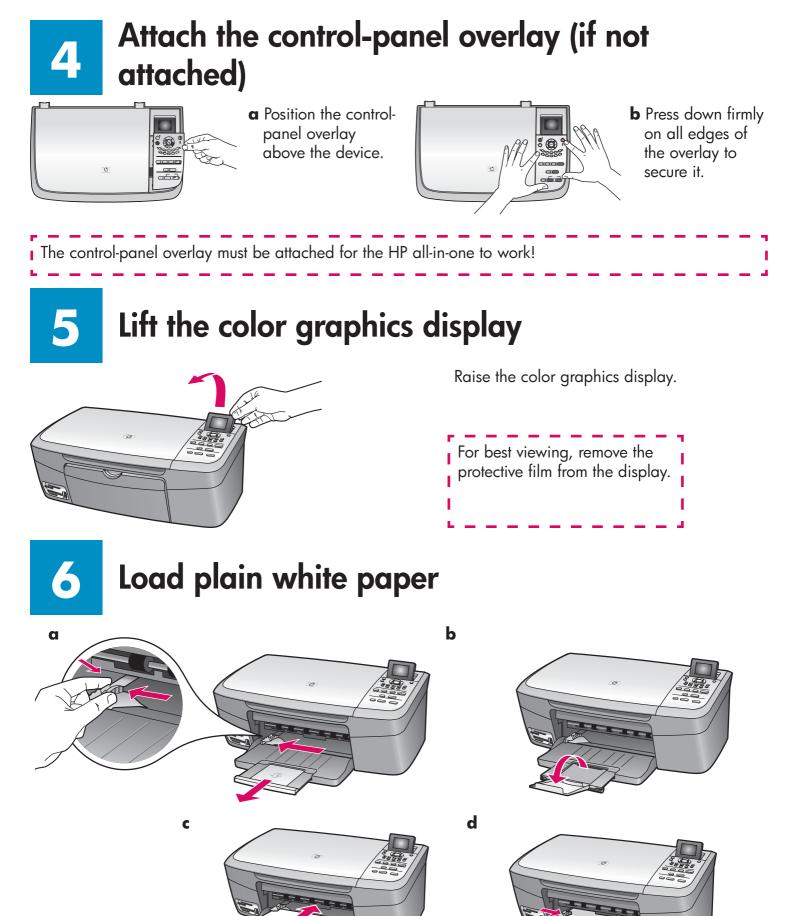

2 • HP all-in-one

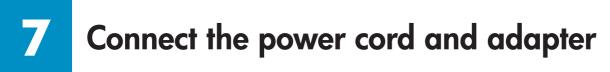

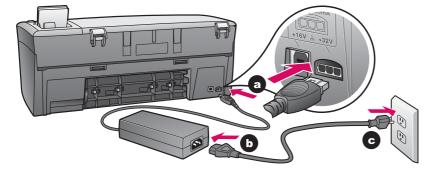

8

### Press the On button and configure

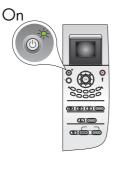

- **a** After you press the **On** button, the green light flashes, and then becomes solid. This may take up to a minute.
- **b** Wait for the print cartridge prompt before continuing.

### Open access door

Lift the access door until it stops.

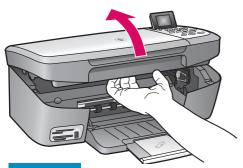

### Remove tape from both cartridges

Pull the pink tab to remove the tape from **both** print cartridges.

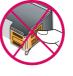

Do not touch the copper-colored contacts or retape the cartridges.

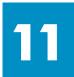

### Insert the tri-color print cartridge

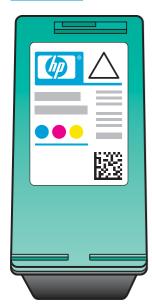

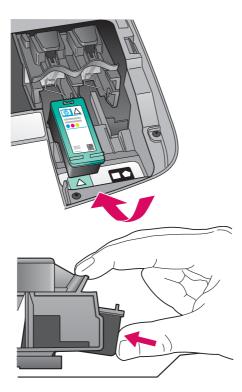

- The device must be **On** before you can insert the print cartridges.
  - **a** Hold the **tri-color** print cartridge with the HP label facing up.
  - **b** Place the **tri-color** print cartridge in front of the **left** slot.
  - **c** Push the cartridge firmly into the slot until it snaps into place.

### 2 Insert the black print cartridge

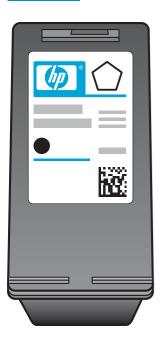

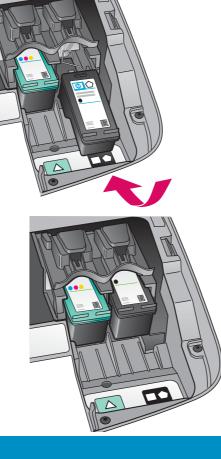

- **a** Hold the **black** print cartridge with the HP label facing up.
- **b** Place the **black** print cartridge in front of the **right** slot.
- **c** Push the cartridge firmly into the slot until it snaps into place.
- **d** Close the access door.

# **13** Align the print cartridges

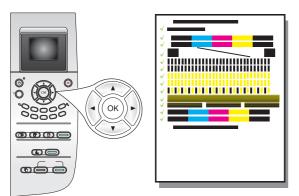

**a** Press **OK** at each of the prompts on the control panel to start print cartridge alignment.

The alignment may take a few minutes.

**b** After the page prints, alignment is complete. Check the color graphics display for the status, and then press OK. If it fails, see **Troubleshooting** in the last section.

Recycle or discard the alignment page.

If you are not connecting the device to a computer, continue to the User Guide for information on how to get started.

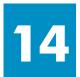

### Turn on your computer

- **a** Turn on your computer, login if necessary, and then wait for the desktop to appear.
- **b** Close any open programs.

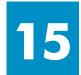

### Insert the correct CD

#### Windows Users:

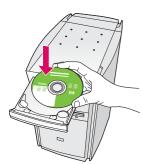

- a Insert the HP all-in-one Windows CD.
- **b** Follow the onscreen instructions.

If the startup screen does not appear, double-click **My Computer,** double-click the **CD-ROM** icon, and then double-click **setup.exe**.

#### **Macintosh Users:**

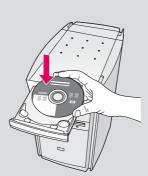

Insert the HP all-in-one **Macintosh** CD. Go to the next step before installing software.

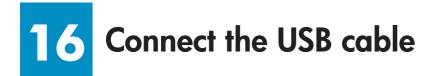

#### Windows Users:

You may have to wait several minutes before you see the onscreen prompt to connect the USB cable. Once the prompt appears, connect the USB cable to the port on the back of the HP all-in-one, and then to **any USB port** on your computer.

#### **Macintosh Users:**

Connect the USB cable to the port on the back of the HP all-in-one, and then to **any USB port** on your computer.

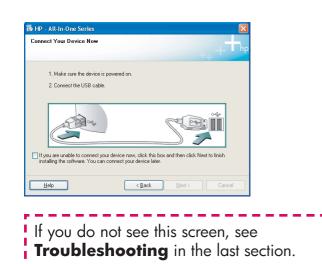

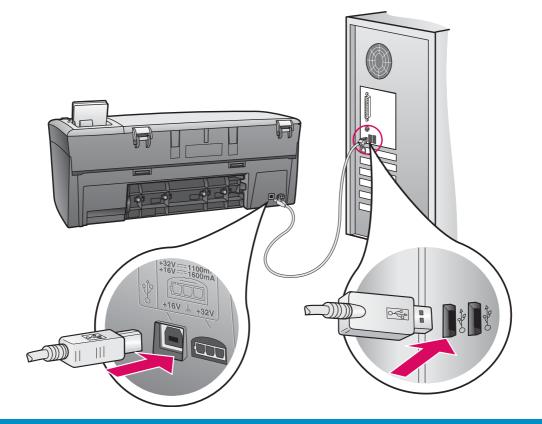

## **17** Continue software installation

#### Windows Users:

If you do not see this screen, see **Troubleshooting** in the last section. Follow the onscreen instructions. Complete the **Sign up now** screen.

| 🐞 HP - All-In-One Series        | ×  |
|---------------------------------|----|
| Device has been detected        | hp |
| Product connected successfully! |    |
| Click Next to continue.         |    |
|                                 |    |
| 8/8                             |    |
| < <u>Back</u> Next> Cancel      |    |

#### **Macintosh Users:**

- a Double-click the **HP All-in-One installer** icon.
- **b** Make sure you complete all screens, including the Setup Assistant.

| Constant of the second second se | Q+ local disk                                                                                                    | Desktop<br>5                                  |                                 |                                    |                                  |          |
|----------------------------------------------------------------------------------------------------|----------------------------------------------------------------------------------------------------|-----------------------------------------------|---------------------------------|------------------------------------|----------------------------------|----------|
| 00                                                                                                    | HP All-                                                                                                    | In-One S                                      | Setup A                         | ssist                              |                                  | _        |
| Introduction                                                                                                    |                                                                                                    |                                               |                                 |                                    |                                  |          |
| your HP Al<br>The HP A<br>informati<br>informati<br>Assistant                                                                                                    | P All-In-One 9<br>I-In-One dev<br>II-In-One Sett<br>on about you<br>on. This infor<br>to setup the<br>led software. | up Assist<br>Ir system<br>mation v<br>selecte | ant will<br>and co<br>vill be u | gather i<br>llect you<br>sed by th | mportar<br>ir persoi<br>ne Setup | nal<br>o |
| Page 1                                                                                                    |                                                                                                    | 4                                             | Back                            |                                    | Next 🕨                           |          |

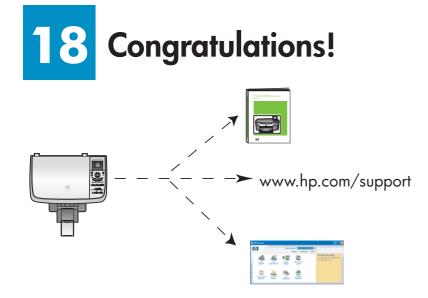

When you see the **Congratulations!** screen, you are ready to use your HP all-in-one.

See the User Guide or onscreen help to get started.

### Troubleshooting

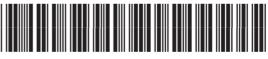

Q5786-90221

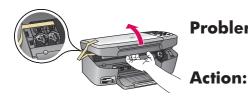

Problem: A Carriage Jam message appears.

Open the access door. Remove the tape from inside. Turn the power off, and then wait one minute. Turn the power on again.

|                                                                                                    | Problem: | The <b>Check Print Cartridge</b> message appears after you insert print cartridges or the print cartridge alignment fails.                                                                       |
|----------------------------------------------------------------------------------------------------|----------|----------------------------------------------------------------------------------------------------|
| I D C K                                                                                                    | Action:  | Remove print cartridges. Make sure you remove all tape from copper contacts. Re-insert the cartridges, and then close the access door.                                                           |
| It is a close Series     Concert You Device Nor     1. Make sure the device is geometric.     2. Orner the UBB calls     Expect the UBB calls     Expect the UBB calls     Implementation of the concert para device trace, cick the blow and then cick here to then.     The gate the device is you device in two, cick the blow and then cick here to then.     The gate the device is you device in two cicks cick.                                                                                                    | Problem: | (Windows only) You did not see the screen telling you when to connect the USB cable.                                                                                                    |
|                                                                                                    | Action:  | Remove, and then re-insert the HP all-in-one <b>Windows</b> CD. Refer to Step 15.                                                                                                    |
| Fend New Nardware Witzed                                                                                                    | Problem: | (Windows only) The Microsoft Add Hardware screen appears.                                                                                                    |
| Hardware Wik2rd<br>Daniel divey ovi vid a downe to:<br>tage 100 are:<br>Port 100 are:<br>Port 100 are:                                                                                                    |          |                                                                                                    |
| Can be determined and the second of second and the second of second and the second of second and the second and the second and | Action:  | Click <b>Cancel</b> . Unplug the USB cable, and then insert the HP all-in-one <b>Windows</b> CD. Refer to Steps 15 and 16.                                                                       |
| 18 - AB In One Series Device setup has failed to complete.                                                                                                    | Problem: | (Windows only) The Device Setup Has Failed To Complete                                                                                                    |
| Click Help for more information about how to finish device setup or click. Next to continue installation.                                                                                                    | Action:  | screen appears.<br>Verify that the control-panel overlay is firmly attached. Unplug the                                                                                                    |
| Carried Barry Barry Carried                                                                                                    |          | device and plug it in again. Check all connections. Make sure the USB cable is plugged into the computer. Do not plug the USB cable into a keyboard or non-powered hub. Refer to Steps 4 and 16. |
| Alert<br>There are no devices connected or the device which you have<br>connected is not supported by this insulate. Please connect<br>to proper device and run the insulate                                                                                                    | Problem: | (Macintosh only) The Macintosh software does not install.                                                                                                    |
|                                                                                                    |          |                                                                                                    |
|                                                                                                    | Action:  | Make sure the USB cable is plugged into the computer before installing<br>the software. Do not plug the USB cable into a keyboard or non-<br>powered hub. Refer to Step 16.                      |

Refer to the User Guide for more information. Printed on recycled paper. Visit www.hp.com/support for assistance.

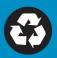